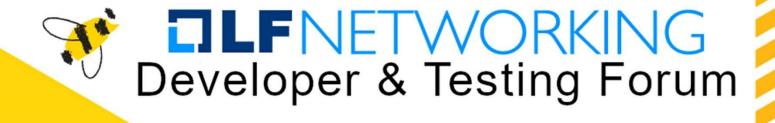

## Open discussion on Test-Infra

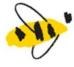

Victor Morales
Samsung

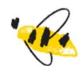

https://lfnetworking.org

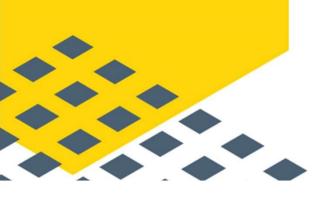

### Agenda

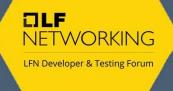

- Project overview
  - Miscellaneous folders
  - e2e folder
    - Pre-bake VM image
    - Cloud CI management
    - Sandbox provision
- Areas for improvement
  - Extract Ansible Roles
  - Implement KUTTL Framework
  - Use Doc Detective tool
  - Replace MetalLB for KinD cloud provider
  - Use Ephemeral Docker image registry

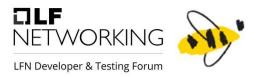

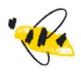

# Project overview

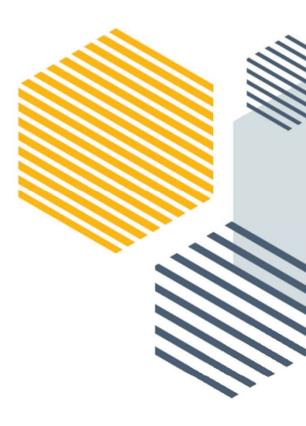

#### Overview

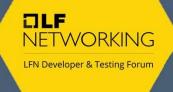

Test Infrastructure provide tools and scripts to guarantee the proper functionality of Nephio Components

- Provides scripts to install requirements used by the Test Cases (ansible bootstrap role).
- Installs Nephio components (ansible install role).
- Contains a kpt Ansible module.
- Provisions a local/remote Nephio Sandbox through <u>a Vagrantfile</u>.
- Provides Terraform scripts utilized by CI.
- Stores Dockerfiles for CI artifacts.
- <u>Contains bash scripts</u> used during the execution of the End-To-End testing.

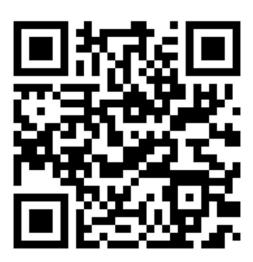

https://github.com/nephio-project/test-infra/

#### Miscellaneous folders

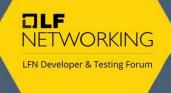

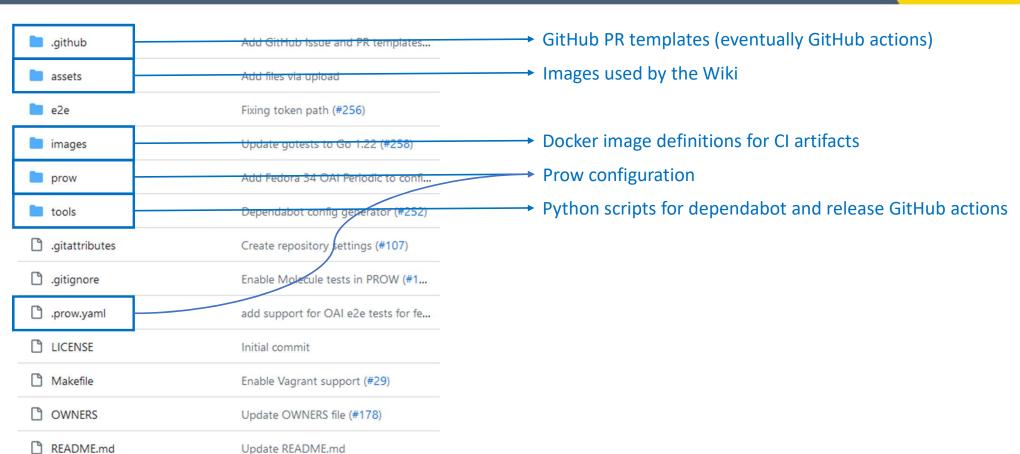

## e2e folder – Pre-bake VM image

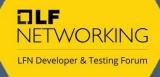

```
inline = [
                     "echo '======"",
                     "echo 'INSTALL NEPHIO CORE'",
                     "echo '======"",
                     "cd test-infra/e2e/provision",
                     "ANSIBLE_CMD_EXTRA_VAR_LIST='DEBUG=true' ./install_sandbox.sh",
                     "echo '======:".
                     "echo 'BUILD COMPLETE'",
                     "echo '======="""
packer/gcp
 main.pkr.hcl
  provision
  terraform
                    Call for action:
  tests
for consumption
README.md
defaults.env
                       avoid cloud costs
e2e.sh
```

launch.sh

provisioner "shell" {

- Expose "nephio-pre-baked-\*" images
- Implement cleanup procedure to

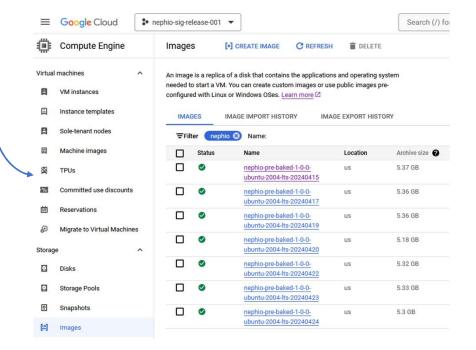

#### CI Workflow overview

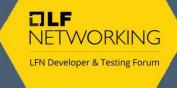

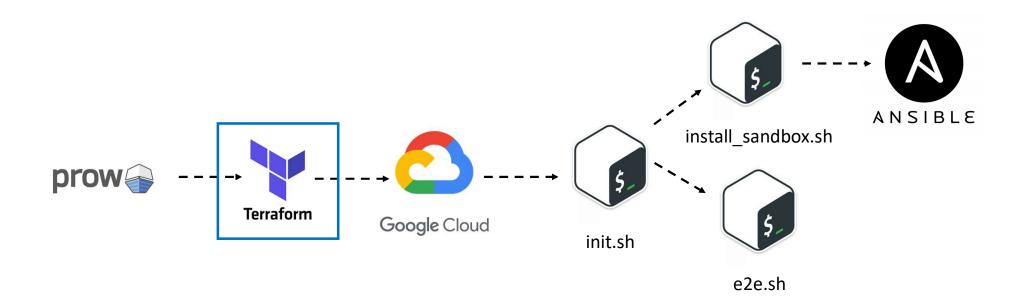

### e2e folder – Cloud CI mgmt.

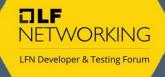

```
i terraform
                          module "gcp-ubuntu-focal" {
                                                                                                                                       78
                                                      './/modules/gcp'
                                                                                                     modules/gcp
                                                                                                                                       79
                            nephio_e2e_type
                                                   = var.e2e_type
                                                                                                                                       80
                                                                                                                                               provisioner "remote-exec" {
                                                                                                    main.tf
                            nephio_e2e_fail_fast = var.fail_fast
                                                                                                                                       81
                                                                                                                                                 connection {
packer/gcp
                                                                                                   output.tf
                                                                                                                                       82
                                                                                                                                                   host
                                                                                                                                                               = self.network_interface[0].access_config[0].nat_i
                                                                                                                                       83
                                                                                                                                                   type
                                                                                                   yariables.tf
provision
                                                                                                                                       84
                                                                                                                                                   private_key = file(var.ssh_prv_key)
                          module "gcp-ubuntu-jammy"
                                                                                                                                       85
                                                                                                                                                   user
                                                                                                                                                               = var.ansible_user
                                                                                                  main.tf
                            source
                                                      .//modules/gcp'
                                                                                                                                       86
                                                                                                                                                   agent
                            vmimage
                                                   = "ubuntu-os-cloud/ubuntu-2204-lts
                            nephio_e2e_type
                                                   = var.e2e_type
                                                                                                                                       88
                                                                                                                                                 inline = [
 modules/acp
                                                                                                  free5gc
                   11
                            nephio_e2e_fail_fast = var.fail_fast
                                                                                                                                                   "! command -v dnf > /dev/null || sudo -- sh -c 'dnf update ker
                                                                                                                                       89
                   12
                                                                                                                                       90
 main.tf
                   13
                                                                                                                                       91
                                                                                                  gitignore ...
                                                                                                                                       92
                                                                                                                                               provisioner "remote-exec" {
                   14
                          module "gcp-fedora-34"
                                                                                                                                       93
                                                                                                                                                 connection {
                                                                                                  README.md
                   15
                            source
                                                      ".//modules/gcp"
                                                                                                                                       94
                                                                                                                                                               = self.network_interface[0].access_config[0].nat_i
 free5gc
                            vmimage
                                                   = "fedora-cloud/fedora-cloud-34"
                                                                                                  defaults.env
                                                                                                                                       95
                            ansible_user
                                                   = "fedora"
                   17
                                                                                                                                       96
                                                                                                                                                   private_key = file(var.ssh_prv_key)
                                                                                                 e2e.sh
                   18
                            nephio_e2e_type
                                                   = var.e2e_type
                                                                                                                                                               = var.ansible_user
                            nephio e2e fail fast = var.fail fast
                   19
                                                                                                  launch.sh
                                                                                                                                       98
                                                                                                                                                               = false
.gitignore
                   20
                                                                                                                                       99
                                                                                                 images
                                                                                                                                      100
                                                                                                                                                 inline = [
                   21
README.md
                                                                                                                                      101
                                                                                                                                                   "cd /home/${var.ansible_user}/test-infra/e2e/provision/",
                   22
                          variable "e2e_type" {
                                                                                                                                                   "chmod +x init.sh",
                            description = "The End-to-End testing type"
                   23
defaults.env
                                                                                                tools
                                                                                                                                                   "sudo -E FAIL_FAST=${var.nephio_e2e_fail_fast} E2ETYPE=${var.nephio_e2e_fail_fast}
                            default
                                         = "free5gc"
                                                                                                gitattributes.
                   25
                            type
                                         = string
                                                                                                                                      105
                   26
                                                                                                .gitignore
                                                                                                                                      106
launch.sh
                   27
```

https://github.com/nephio-project/test-infra/blob/main/e2e/terraform/modules/gcp/main.tf#L103

#### CI Workflow overview

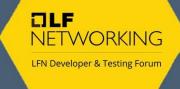

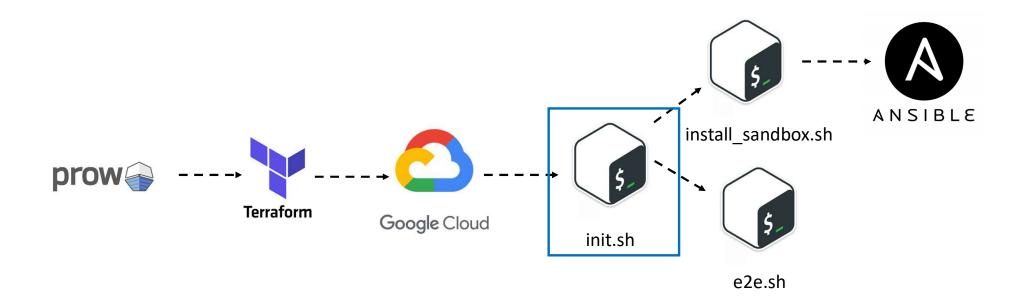

## e2e folder – Sandbox provision (1/3)

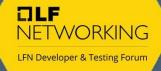

```
provision
                                      132
                                              if [ ! -d "$REPO_DIR" ]; then
                                      133
                                      134
                                                  runuser -u "$NEPHIO_USER" git clone "$REPO" "$REPO_DIR
   playbooks
                                                  if [[ $BRANCH != "main" ]]; then
                                      135
                                                       pushd "$REPO_DIR" >/dev/null
                                      136
   .ansible-lint
                                                      TAG=$(runuser -u "$NEPHIO_USER" -- git tag --list
                                      137
.yaml-lint.yml
                                                      if [[ $TAG == $BRANCH ]]; then
                                      138
                                                          runuser -u "$NEPHIO_USER" -- git checkout --de
                                      139
README.md
                                      140
                                      141
                                                          runuser -u "$NEPh
                                                                                      # Management cluster creation
  Vagrantfile
                                      142
                                                                                      ansible_cmd="$(command -v ansible-playbook) -i 127.0.0.1, playbooks/cluster.yml "
bash_config.sh
                                      143
                                                      popd >/dev/null
                                                                                      [[ ${DEBUG:-false} != "true" ]] || ansible_cmd+="-vvv "
                                      144
                                                  fi
                                                                                      if [ -n "${ANSIBLE CMD EXTRA VAR LIST:-}" ]; then
distros_supported.yml
                                              fi
                                      145
                                                                                          ansible_cmd+=" --extra-vars=\"${ANSIBLE_CMD_EXTRA_VAR_LIST}\""
galaxy-requirements.yml
                                              find "$REPO_DIR" -name '*.sh'
                                      146
                                      147
                                                                                      echo "$ansible_cmd"
nit.sh
                                              cp "$REPO_DIR/e2e/provision/t
                                      148
                                                                                      eval "$ansible_cmd" | tee ~/cluster.log
                                              chown "$NEPHIO_USER:$NEPHIO_U
                                      149
   install sandbox.sh
                                      150
                                                                                      echo "Done installing Nephio Sandbox Environment"
                                                                               86
   requirements.in
                                      151
                                              # Sandbox Creation
                                      152
                                              int_start=$(date +%s)
   requirements.txt
                                              cd "$REPO_DIR/e2e/provision"
                                      153
   test-requirements.in
                                      154
                                              export DEBUG DOCKERHUB_USERNAME DOCKERHUB_TOKEN FAIL_FAST
                                              runuser -u "$NEPHIO_USER" ./install_sandbox.sh
                                      155
   test-requirements.txt
                                      156
                                              printf "%s secs\n" "$(($(date +%s) - int_start))"
   tox.ini
```

https://github.com/nephio-project/test-infra/blob/main/e2e/provision/install\_sandbox.sh

#### CI Workflow overview

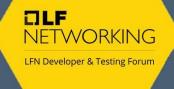

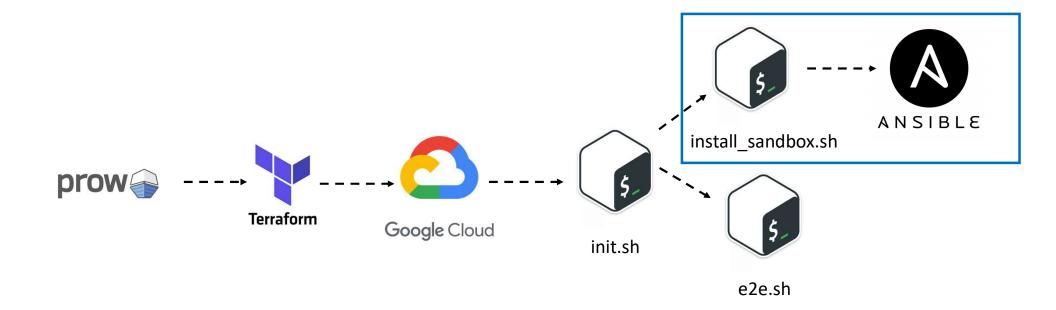

## e2e folder – Sandbox provision (2/3)

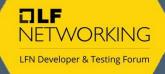

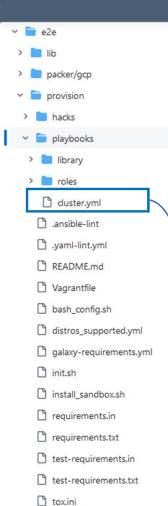

Provides two main Ansible roles:

- 1. bootstrap Validate host requirements, loads kernel modules, creates a KinD management cluster, installs gitea, resource-backend, clusterapi, cert-manager and metalLB packages in parallel.
- 2. install Provides a local or **remote** installation of the Nephio components in **parallel**.

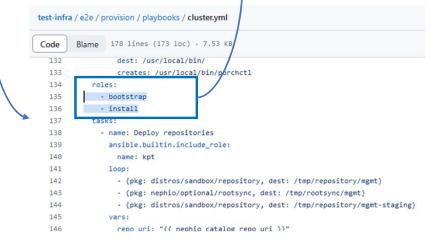

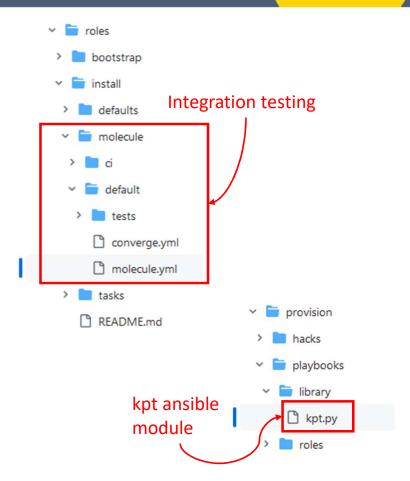

#### CI Workflow overview

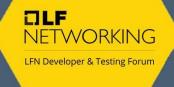

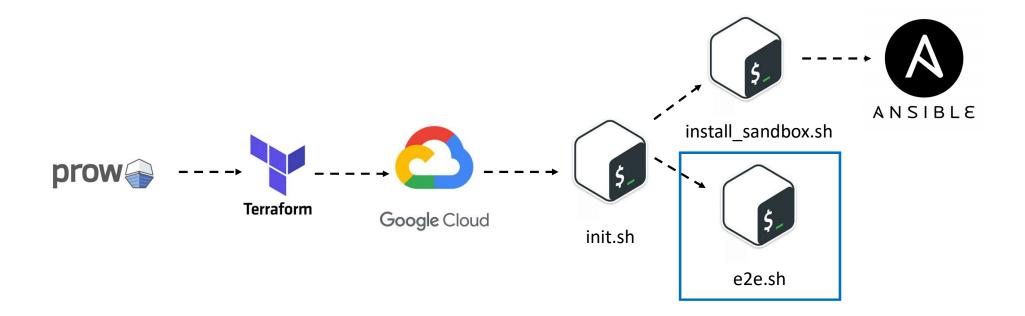

## e2e folder – Sandbox provision (3/3)

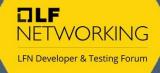

```
145
   galaxy-requirements.yml
                                      146
                                              find "$REPO_DIR" -name '*.sh' -exec chmod +x {} \;
                                      147
 init.sh
                                              cp "$REPO_DIR/e2e/provision/bash_config.sh" "$HOME/.b
                                      148
                                      149
                                              chown "$NEPHIO USER: $NEPHIO USER" "$HOME/.bash aliase
 install sandbox.sh
                                      150
    requirements.in
                                      151
                                              # Sandbox Creation
                                      152
                                              int_start=$(date +%s)
 requirements.txt
                                      153
                                              cd "$REPO_DIR/e2e/provision"
    test-requirements.in
                                              export DEBUG DOCKERHUB USERNAME DOCKERHUB TOKEN FAIL
                                      154
                                      155
                                              runuser -u "$NEPHIO_USER" ./install_sandbox.sh
   test-requirements.txt
                                      156
                                              printf "%s secs\n" "$(($(date +%s) - int_start))"
                                      157
   tox.ini
                                              if [[ $RUN_E2E == "true" ]]; then
                                      158
   terraform
                                                  runuser -u "$NEPHIO_USER" "$REPO_DIR/e2e/e2e.sh"
                                      159
                                              fi
                                      160
                                      161
162
                                              echo "Done Nephio Execution"
```

https://github.com/nephio-project/test-infra/blob/main/e2e/e2e.sh

```
21
                                          # shellcheck source=e2e/lib/testing.sh
22
                                           source "$LIBDIR/testing.sh"
23
24
                                          failed=\$((0))
25
                                           test_summary=""
26
                                           For t in $TESTDIR/*.sh; do
27
                                                                  if ! run_test "$t"; then
                                                                                        failed=$((failed + 1))
28
                                                                                        [[ ${FAIL_FAST:-false} != "true" ]] || break
29
30
31
                                           done
32
                                          echo "TEST SUMMARY"
                                          echo "-----"
33
                                           echo -e "$test summarv"
                                          echo "-----"
35
                    aithub .
                         > packer/gcp
                         > provision
                                                                                                                                                                         Test cases resources
                         > lerraform

→ intention

→ tests

→ tests

→ tests

→ tests

→ tests

→ tests

→ tests

→ tests

→ tests

→ tests

→ tests

→ tests

→ tests

→ tests

→ tests

→ tests

→ tests

→ tests

→ tests

→ tests

→ tests

→ tests

→ tests

→ tests

→ tests

→ tests

→ tests

→ tests

→ tests

→ tests

→ tests

→ tests

→ tests

→ tests

→ tests

→ tests

→ tests

→ tests

→ tests

→ tests

→ tests

→ tests

→ tests

→ tests

→ tests

→ tests

→ tests

→ tests

→ tests

→ tests

→ tests

→ tests

→ tests

→ tests

→ tests

→ tests

→ tests

→ tests

→ tests

→ tests

→ tests

→ tests

→ tests

→ tests

→ tests

→ tests

→ tests

→ tests

→ tests

→ tests

→ tests

→ tests

→ tests

→ tests

→ tests

→ tests

→ tests

→ tests

→ tests

→ tests

→ tests

→ tests

→ tests

→ tests

→ tests

→ tests

→ tests

→ tests

→ tests

→ tests

→ tests

→ tests

→ tests

→ tests

→ tests

→ tests

→ tests

→ tests

→ tests

→ tests

→ tests

→ tests

→ tests

→ tests

→ tests

→ tests

→ tests

→ tests

→ tests

→ tests

→ tests

→ tests

→ tests

→ tests

→ tests

→ tests

→ tests

→ tests

→ tests

→ tests

→ tests

→ tests

→ tests

→ tests

→ tests

→ tests

→ tests

→ tests

→ tests

→ tests

→ tests

→ tests

→ tests

→ tests

→ tests

→ tests

→ tests

→ tests

→ tests

→ tests

→ tests

→ tests

→ tests

→ tests

→ tests

→ tests

→ tests

→ tests

→ tests

→ tests

→ tests

→ tests

→ tests

→ tests

→ tests

→ tests

→ tests

→ tests

→ tests

→ tests

→ tests

→ tests

→ tests

→ tests

→ tests

→ tests

→ tests

→ tests

→ tests

→ tests

→ tests

→ tests

→ tests

→ tests

→ tests

→ tests

→ tests

→ tests

→ tests

→ tests

→ tests

→ tests

→ tests

→ tests

→ tests

→ tests

→ tests

→ tests

→ tests

→ tests

→ tests

→ tests

→ tests

→ tests

→ tests

→ tests

→ tests

→ tests

→ tests

→ tests

→ tests

→ tests

→ tests

→ tests

→ tests

→ tests

→ tests

→ tests

→ tests

→ tests

→ tests

→ tests

→ tests

→ tests

→ tests

→ tests

→ tests

→ tests

→ tests

→ tests

→ tests

→ tests

→ tests

→ tests

→ tests

→ t
                            > free5gc
                                       oai
```

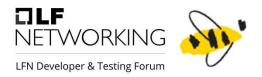

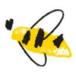

# Areas for improvement

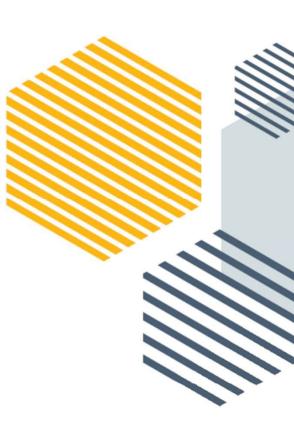

## Checkpoint/Restore KinD containers

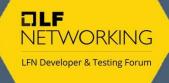

Provide Nephio management checkpoints for fasters startups

https://criu.org

\$ docker checkpoint create kind-nephio 20240105

https://packages.ubuntu.com/jammy/criu https://packages.fedoraproject.org/pkgs/criu/criu/

| Pros                                 | Cons                 |
|--------------------------------------|----------------------|
| Avoid cold starts                    | Experimental feature |
| Ubuntu 22.04+ and Fedora38+ packages |                      |
| Reutilization of code                |                      |

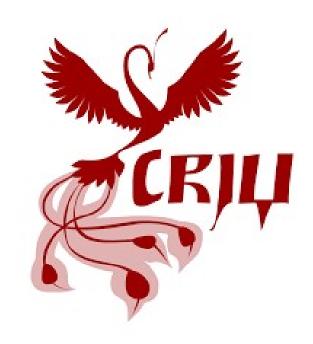

#### Extract Ansible Roles

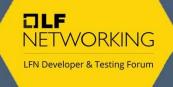

#### The following Ansible role needs their own repository:

- <a href="https://github.com/nephio-project/test-infra/tree/main/e2e/provision/playbooks/roles/bootstrap">https://github.com/nephio-project/test-infra/tree/main/e2e/provision/playbooks/roles/bootstrap</a>
- https://github.com/nephio-project/test-infra/tree/main/e2e/provision/playbooks/roles/install
- https://github.com/nephio-project/test-infra/tree/main/e2e/provision/playbooks/roles/kpt
- <a href="https://github.com/nephio-project/test-infra/tree/main/e2e/provision/playbooks/roles/upgrade">https://github.com/nephio-project/test-infra/tree/main/e2e/provision/playbooks/roles/upgrade</a>

| Pros                      | Cons                          |
|---------------------------|-------------------------------|
| Major visibility          | kpt Ansible module dependency |
| Faster development cycles | Complex troubleshooting       |
| Reutilization of code     |                               |

## Implement KUTTL Framework (1/2)

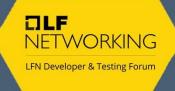

Replace the bash scripts for the KUbernetes Test TooL (<a href="https://kuttl.dev/">https://kuttl.dev/</a>) framework for validation of Test Cases (Free5Gc & OAI)

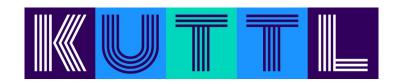

- https://github.com/nephio-project/test-infra/tree/main/e2e/tests/free5gc
- <a href="https://github.com/nephio-project/test-infra/tree/main/e2e/tests/oai">https://github.com/nephio-project/test-infra/tree/main/e2e/tests/oai</a>

| Pros                               | Cons                                                    |
|------------------------------------|---------------------------------------------------------|
| KRM testing approach               | Learning curve                                          |
| Easy to declare the expected state | KREW plugin requirement                                 |
| Reduce instructions and complexity | https://github.com/nephio-<br>project/nephio/issues/593 |

## Implement KUTTL Framework (2/2)

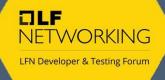

```
apiVersion: kuttl.dev/v1beta1
kind: TestSuite
name: e2e
testDirs:
  - tests/
timeout: 600

    Run integration tests

parallel: 1
namespace: default
                                                                                        1 ► Run kubectl-kuttl test
commands:
                                                                                        4 === RUN kuttl
    command: kubectl apply -f https://raw.githubusercontent.com/kudobui
       nephio-pocs / tests / e2e / 00-create-cluster.yaml
         electrocucaracha Implement kuttl framework
         Code
                Blame 15 lines (15 loc) - 564 Bytes
                                                                                                    kuttl/harness
                 # SPDX-license-identifier: Apache-2.0
                 # Copyright (c) 2024
                 # All rights reserved. This program and the
                 # are made available under the terms of the
                 # which accompanies this distribution, and
                 # http://www.apache.org/licenses/LICENSE-2
                 aniVersion: kuttl.dev/v1hetal
                 kind: TestStep
           12
                 apply:
           13
           14
                 assert:
                   - check-cluster.yaml
```

```
harness.go:465: starting setup
    harness.go:255: running tests using configured kubeconfig.
    harness go: 278: Successful connection to cluster at: https://127.0.0.1:32935
   logger.go:42: 16:39:09 | running command: [kubectl apply -f https://raw.githubusercontent.com/kudobu
    logger.go:42: 16:39:00
                             customiresour cederinition.aplextensions.kos.lo/testasserts.kuttl.dev creater
   harness.go:363: running tests
   harness.go:75: going to run test suite with timeout of 600 seconds for each step
    harness.go:375: testsuite: tests/ has 1 tests
=== RUN kuttl/harness/e2e
=== PAUSE kuttl/harness/e2e
=== CONT kuttl/harness/e2e
   logger.go:42: 16:39:00 | e2e | Ignoring check-cluster.yaml as it does not match file name regexp: ^(\d+)
   logger.go:42: 16:39:00 | e2e | Ignoring cluster.yaml as it does not match file name regexp: ^(\d+)-(?:[^
   logger.go:42: 16:39:00 | e2e | Skipping creation of user-supplied namespace: default
   logger.go:42: 16:39:00 | e2e/0-create-cluster | starting test step 0-create-cluster
   logger.go:42: 16:39:00 | e2e/0-create-cluster | PackageVariantSet:default/kcd-clusters created
   logger.go:42: 16:48:28 | e2e/0-create-cluster | test step completed 0-create-cluster
```

https://github.com/electrocucaracha/nephio-pocs/commit/7a26a9a712d4e4049921c7ae5b9aee9175017c7d

#### Use Doc detective tool

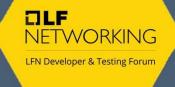

Docs as Tests (<a href="https://www.docsastests.com/">https://www.docsastests.com/</a>) seems to offer a new approach to keep documentation synchronized with the changes on the project. The Doc Detective (<a href="https://doc-detective.com/">https://doc-detective.com/</a>) tool may provide a simple and easy solution to be implemented.

| Pros                                    | Cons                                                      |
|-----------------------------------------|-----------------------------------------------------------|
| Easy way to keep docs and tests in sync | Learning curve                                            |
| Non-intrusive tool                      | Requires further investigation (requirements and License) |

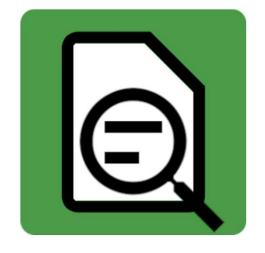

## Replace MetalLB for KinD cloud provider

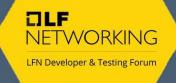

Kubernetes Cloud Provider for KIND (<a href="https://sigs.k8s.io/cloud-provider-kind">https://sigs.k8s.io/cloud-provider-kind</a> ) mimics the functionality offered by CSPs. This project could benefit the Nephio Sandbox.

| Pros                                                | Cons                                                             |
|-----------------------------------------------------|------------------------------------------------------------------|
| Reduces components on the Nephio management cluster | Early stages of the tool                                         |
| Simulates a more realistic scenario                 | Dynamic IP allocation configured on Docker default_address_pools |

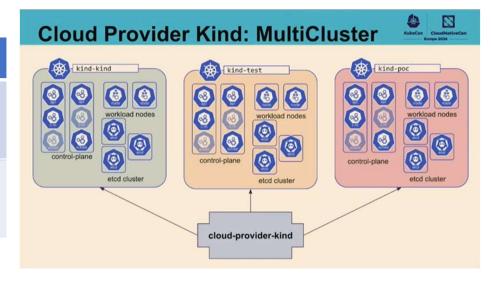

https://github.com/electrocucaracha/nephio-pocs/commit/7643a4faaeb1c7b0db77440e7f4519fe9115e320

# Use Ephemeral Docker image registry INETWORKING LEND DE LE CONTROLLE LEND DE LE CONTROLLE LES DE LES DE LES

ttl.sh

We can use a Ephemeral Docker image registry in the CI (<a href="http://ttl.sh/">http://ttl.sh/</a> ) to replicate CI environments locally

| Pros                                                         | Cons                                                  |
|--------------------------------------------------------------|-------------------------------------------------------|
| Sharing temporal Docker images                               | External service (increase network traffic or delays) |
| Delegates the responsibility to manage temporal build images | Additional dependencies                               |

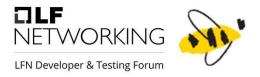

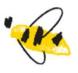

## More ideas?

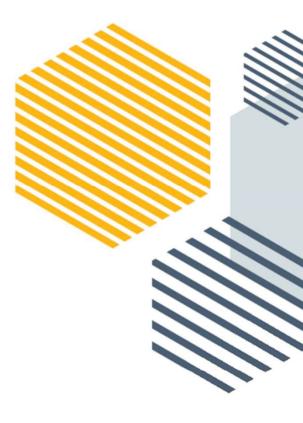